# <span id="page-0-0"></span>proTEXt

Thomas Feuerstack (Traducción española realizada por Daniel Fajardo) 5 de marzo de 2005

<http://tug.org/protext>

## **Un entorno TEX completo**

basado en MiKTEX, WinEdt, TEXnicCenter y demás

> **Lee esto antes de instalar, instala mientras lees!**

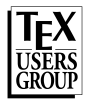

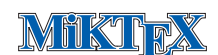

## **Índice general**

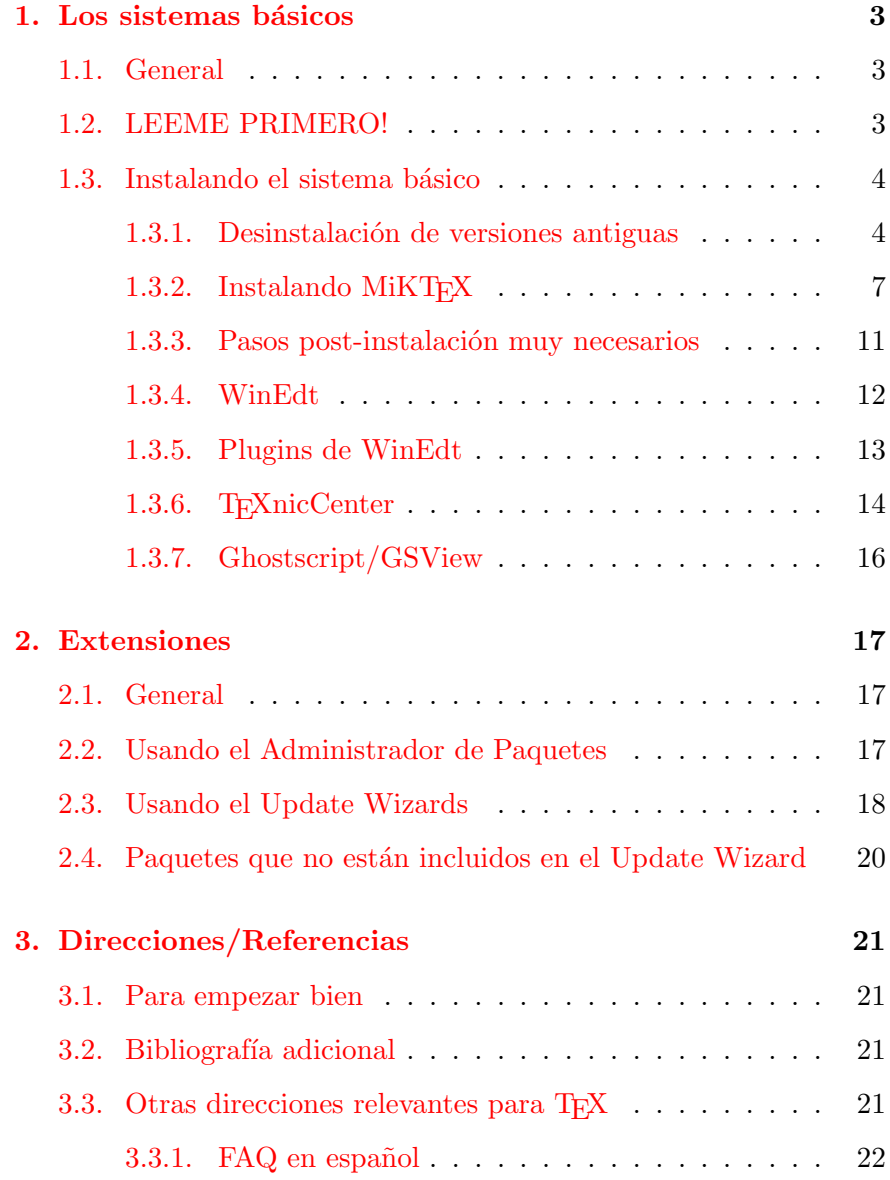

#### **1 Los sistemas básicos**

#### **1.1. General**

<span id="page-2-1"></span><span id="page-2-0"></span>El hecho de que hayas venido a parar a esta página nos permite imaginar algunas pequeñas suposiciones acerca de la vida de tu ordenador y de tus intenciones hacia él. Por ejemplo:

- Estas harto de tener que pelearte con *Word* (o *WordPerfect*, *StarOffice*, etc.), justo cuando tu documento supera la barrera de las 30 páginas.
- Eres fundamentalmente un fan de alguno de estos productos, pero tus estudios o tu trabajo por desgracia requieren insertar ecuaciones (y entonces necesitas T<sub>E</sub>X).
- Has considerado la opción de usar los *editores de fórmulas* que acompañan a alguno de los productos mencionados, pero alguien te ha "obligado" a usar TEX.
- Estas interesado en producir documentos PDF de gran calidad, posiblemente con interactividad – como este documento. En este caso, tienes posibilidades mediante el uso de PDFLATEX que los usuarios de los mencionados procesadores de texto nunca hubieran imaginado.

No importa si tu caso corresponde a alguna de estas opciones mencionadas. En cualquier caso, asumo que sabes algo de la funcionalidad de TEX/LATEX, ya que no voy a darte una descripción general del programa porque:

*Esto no es una introducción para usar* TEX *o* LATEX*.*

Aquí simplemente intentamos simplificar lo posible la instalación de T<sub>EX</sub> y L<sup>AT</sup>E<sub>X</sub> en tu ordenador.

Si eres una de esas persona que primero instala algo y luego pregunta *que* has instalado, entonces te haré unos pequeños incisos, sólo por precaución, los cuales puedes leer ahora.

#### **1.2. LEEME PRIMERO!**

<span id="page-2-2"></span>TEX es un sistema que consiste en varios componentes individuales, que deben ser instalados separadamente. Puedes echarles un vistazo en la figura [1.1](#page-5-0) on page [6.](#page-5-0)

He intentado poner los pasos necesarios para la instalación en el orden cronológico correcto. Como simplificación, puedes instalar los componentes directamente desde esta guía.

- **!** → Fíjate en los siguientes puntos para asegurar una correcta instalación:
	- Por favor lee mis notas *antes* de cada paso en la instalación. Hay cosas discutidas que son importantes para otras instalaciones.
- Aún si no entiendes todo en esta guía, como ahora, no te pasaría *Tip!* → nada si la imprimieses y la leyeras entera antes de instalar nada.

Cuando veas un hypervinculo hacia otras notas de instalación, esto te será *útil* (pero no es estrictamente necesario) para tener una idea de aquello también.

Venga, comencemos con el primer paso de la instalación haciendo clic en el siguiente link:

## **Haz clic aquí para instalar. . .**

Ir a través de cada paso de la instalación será igual que este. Normalmente tendrás un sistema TEX funcional en tu ordenador más rápido que con Word si imprimieras estas 30 páginas.

<span id="page-3-0"></span>Sigues teniendo preguntas? Entonces comencemos. . .

#### **1.3. Instalando el sistema básico**

#### **1.3.1. Desinstalación de versiones antiguas**

<span id="page-3-1"></span>Si has intentado antes instalar T<sub>EX</sub> en tu ordenador, o tienes una versión anterior de alguno de los productos incluidos en el CD, pueden haber complicaciones.<sup>[1](#page-3-2)</sup>

Resumiendo, no es posible actualmente actualizar una versión instalada anteriormente. Para evitar conflictos entre versiones, es mejor que desinstales completamente cualquier distribución T<sub>EX</sub> de tu ordenador. Para hacer esto:

- 1. Abre Inicio → Panel de Control<sup>[2](#page-3-3)</sup> haz doble clic en Añadir o quitar programas.
- 2. En la ventana que aparece, selecciona la pestaña Install/Uninstall.

<span id="page-3-2"></span><sup>1</sup> Si eres un principiante, puedes saltarte esta sección e ir directamente a la sección para [1.3.2](#page-6-0) on page [7](#page-6-0) comenzar la instalación TEX.

<span id="page-3-3"></span> $^2$  El menú mostrado en esta guía corresponde a Windows XP. Tu versión puede ser algo diferente.

- 3. Mira los programas que contengan lo siguiente:
	- todas las entradas con *AFPL Ghostscript*
	- MiKTeX
	- GSView
	- WinEdt
	- **TEXnicCenter**

Marca *cada uno* de los programas encontrados, y ejecuta el botón Desinstalar.

- **!** → Aun cuando Windows asegura que el programa ha sido desinstalado totalmente, pueden haber restos en tu disco. Usa *Windows Explorer*, para ver si el directorio WinEdt<sup>[3](#page-4-0)</sup> sigue allí. Si es así, borralo manualmente.
- **!** → Si tienes *licencia* de *WinEdt*, esta licencia se encuentra en el Registro de Windows será guardada, y automáticamente será usada para la Versión 5.3 en este CD.

Tras esto, estas preparado para la nueva instalación, es el momento de la (re-?)construcción.

<span id="page-4-0"></span> $\overline{\text{3}$  normalmente C: \Archivos de programa \WinEdt...

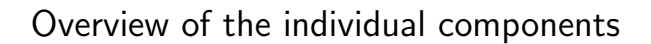

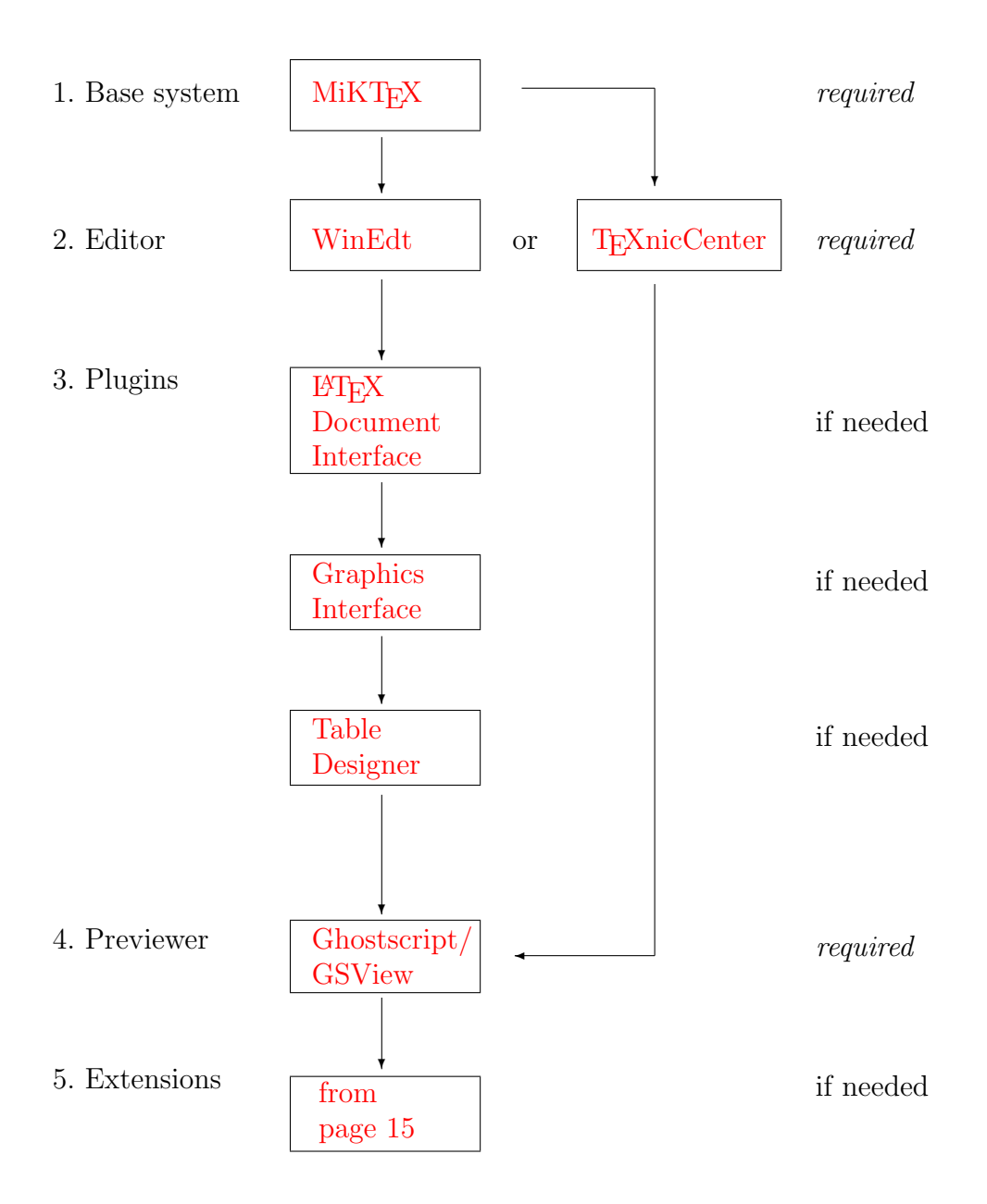

<span id="page-5-0"></span>Figura 1.1: Los componentes individuales de ProTEXt

#### 1.3.2. Instalando MiKTEX

<span id="page-6-1"></span><span id="page-6-0"></span>La distribución TEX MiKTEX de Cristian Schenk es lo que llama al motor de toda la instalación.

**!** → Si todavía tienes una versión anterior de MiKTEX, deberías desinstalarla definitivamente. Mira la sección [1.3.1](#page-3-1) anterior.

El instalador arranca sólo después de abrirlo, lo que quiere decir, puedes y debes aceptar las opciones por defecto. Sin embargo, ten cuidado con los siguientes puntos:

#### **Proceso Instalación**

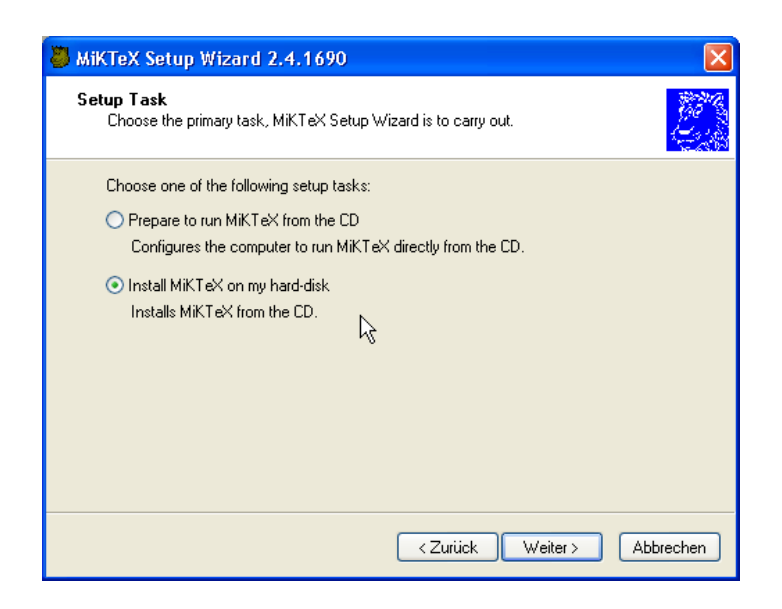

Figura 1.2: Eligiendo la tarea de instalación.

MiKTEX puede usarse directamente desde el CD. Por un lado esto significa que no instalaras nada en tu disco duro, pero por otra parte será mucho más lento que instalar MiKT<sub>E</sub>X en el disco duro.

Si no tienes ninguna razón en particular para no instalar MiKT<sub>F</sub>X, hazte un favor e instala el programa en tu disco duro. Será mucho más rápido y por supuesto no bloqueará tu CD.

La instalación comenzará después de elegir la opción Install MiKTEX on my hard-disk.

#### **Paquetes a instalar**

TEX es un sistema de composición tipográfica modular, quiere decir que puede ser extendido infinitamente por varias clases, ficheros de estilos, y otros paquetes. Si estas empezando, la opción de abajo Large será ideal. Sin embargo encuentras que necesitas paquetes adicionales, los puedes instalar manualmente después.

**!** → Elige la opción por defecto Total solo si en realidad tienes 500 MB de espacio en disco libre.

#### **Carpeta de instalación**

→ Para Installation Folder, Desde el principio, MiKTEX soporta Estructura de Directorio (Di-<br>elijo: C:\texmf rectory Structure)(TDS) TEX . Para ti como usuario, esto significa. rectory Structure)(TDS) T<sub>E</sub>X. Para ti como usuario, esto significa, entre otras cosas:

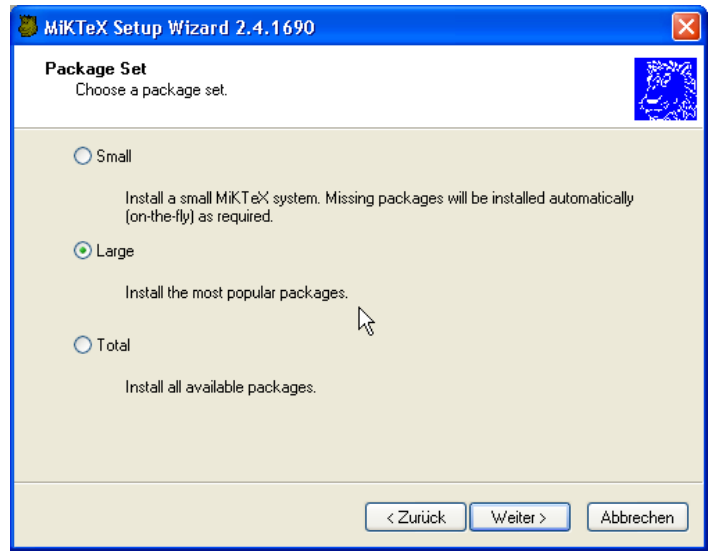

<span id="page-8-0"></span>Figura 1.3: Eligiendo paquetes a instalar

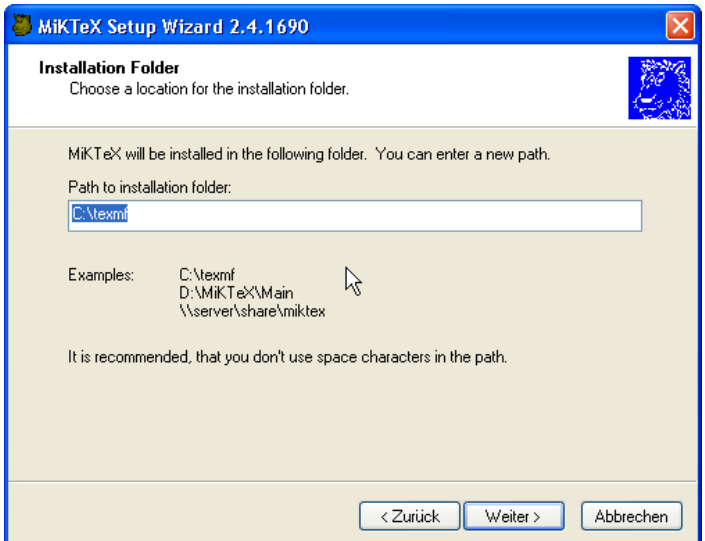

Figura 1.4: Carpeta de instalación

- El directorio recomendado aquí, c:\texmf, es configurado como *directorio de sistema*. Como usuario, no deberías instalar archivos aquí, ni cambiar los archivos que hay.
- Si has movido el Carpeta de instalación (Installation Folder), por cualquier razón, apunta su localización, ya que futuros pasos de la instalación pueden necesitar acceder a él.

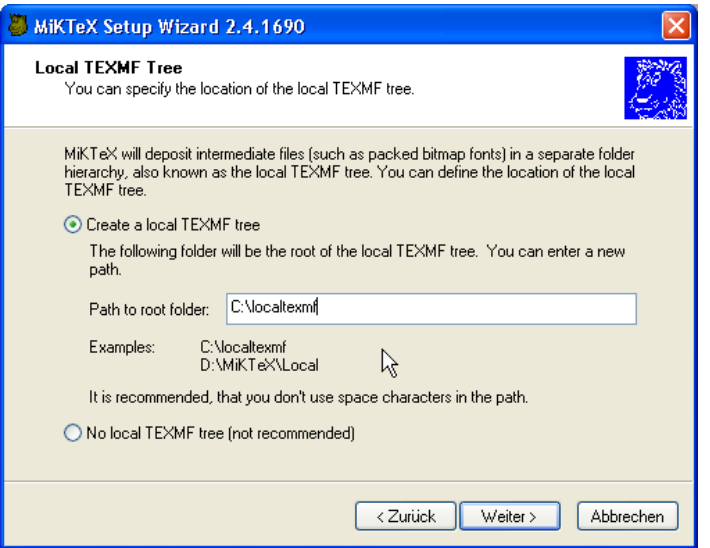

<span id="page-9-0"></span>Figura 1.5: Local TEXMF Tree

#### **Local TEXMF Tree**

 $\rightarrow$  Para Local TEXMF tree, Los paquetes TFX que instales manualmente irán dentro de Estructura yo pongo: C:\localtexmf local

TEXMF (Figura [1.5\)](#page-9-0).

Si no puedes o no quieres usar los predefinidos, al menos anota el Local TEXMF Tree para evitar futuras complicaciones.

#### **Otras carpetas TEXMF (Additional TEXMF Folder Trees)**

En caso que localmente instalarás paquetes que permanezcan de una instalación MiKTEX anterior (por ejemplo en C:\local TeXMF), puedes añadir estos a la ruta de búsqueda de la nueva versión (Figura [1.6\)](#page-10-1). Antes de hacer esto, considera que añadir esto al path es realmente necesario.

- Paquetes de una versión anterior TEX estarán siempre presentes in la carpeta de instalación Installation Folder o podrán instalarse después. En cualquier caso es mejor usar la versión actual.
- Los restantes paquetes pueden ser simplemente copiados al nuevo Local TEXMF Tree, el cual añadirá búsquedas adicionales en la ruta.

## **Presiona aquí para instalar MiKTEX**

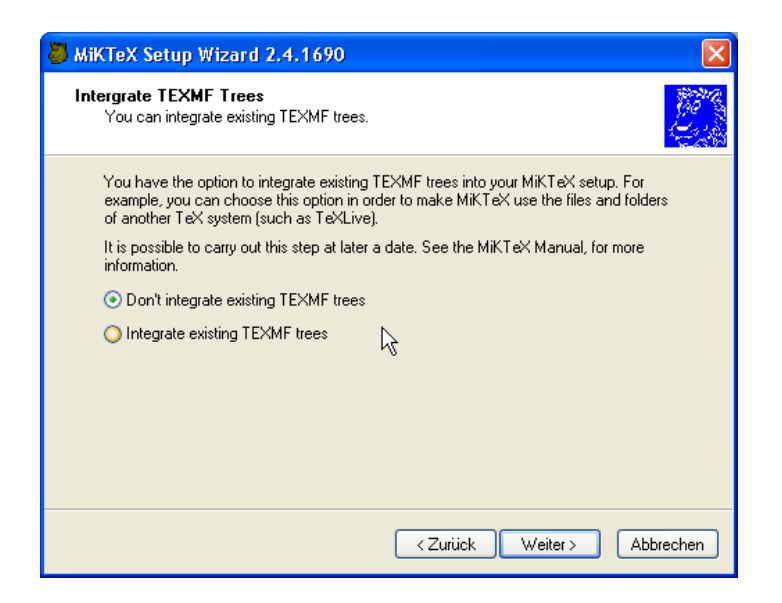

Figura 1.6: Definiendo rutas de búsqueda adicionales

<span id="page-10-1"></span><span id="page-10-0"></span>Una última cosa: MiKT<sub>E</sub>X es un proyecto que esta bajo constante desarrollo. Puedes mirar su estado actual en [MiKTEX Project Page](http://www.miktex.org) (<http://www.miktex.org>).

#### **1.3.3. Pasos post-instalación muy necesarios**

#### **Configurando tamaño del papel**

Por defecto, la instalación configura para el tamaño A4. Para cambiar a carta, tienes que cambiar los siguientes archivos de configuración. (Esto se simplificará en versiones futuras.)

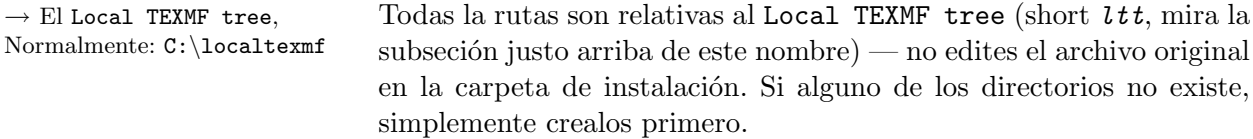

pdfT<sub>E</sub>X : Usando el Notepad, edita o crea el archivo de configuración local *ltt* \pdftex\config\pdftex.cfg. Inserta estas dos líneas al

principio de el archivo:

page\_height 11 true in page\_width 8.5 true in

- *Dvips* : (a) Copia el archivo dvips\config.ps desde la carpeta principal de instalación al directorio local TEXMF.
	- (b) Usando Notepad, edita el nuevo archivo local *ltt* \dvips\config.ps.

Inserta esta línea al prncipio de el archivo:

@ letterSize 8.5in 11in

*Dvipdfm / Dvipdfmx* : Usando Notepad, edita o crea el archivo local de configuración *ltt* \dvipdfm\config y *ltt* \dvipdfm\dvipdfmx.cfg. Inserta esta línea al principio de cada archivo:

p letter

Después de hacer estos cambios, actualiza la base de datos de nombres de ficheros:

<span id="page-11-0"></span> $Inicio \rightarrow Programas \rightarrow MikText \rightarrow MikText$  Options  $\rightarrow$  Refresh now.

#### **1.3.4. WinEdt**

<span id="page-11-1"></span>El editor WinEdt puede ser visto como una especie de interfaz en el sistema T<sub>EX</sub>. Con la ayuda de WinEdt, puedes crear tus documentos TEX , como si estuvieras ejecutando LATEX el el documento actual, previsualizando, e imprimiendo.

**!** → *WinEdt es un programa de prueba. Esto quiere decir que debes registrarte después de 30 días pagando al autor una tarifa de registro.*[4](#page-11-2)

Tienes las siguientes dos opciones para registrarte:

Puedes obtener una licencia directamente del autor de WinEdt en

[www.winedt.com](http://www.winedt.com).

Puedes apuntarte a Dante e.V. o TUG (mira los apendices, [22\)](#page-21-1) y obtendrás, entre otros beneficios, una tarifa de registro reducida.

La siguiente tabla te da una idea de los precios actuales.

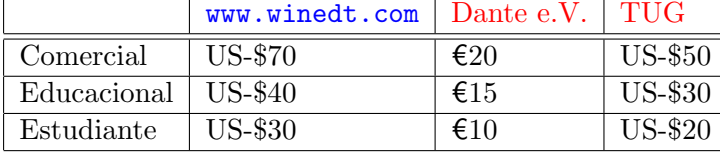

Puedes obtener más información acerca de WinEdt en la web de la compañía en <http://www.winedt.com>.

 $\rightarrow$  Para Directorio de destino (Destination Directory), Yo elijo: C:\Programs\ WinEdt Team\WinEdt

Por medio de instaladores, WinEdt te pregunta en que directorio de tu disco duro (Destination Directory) será instalado. Se recomienda aceptar las opciones por defecto.

<span id="page-11-2"></span><sup>4</sup> Antes de que lo pruebes: Desinstalar WinEdt y reinstalarlo no te ayudará una vez pasados los 30 días.

## **Presiona aquí para instalar WinEdt**

#### **1.3.5. Plugins de WinEdt**

<span id="page-12-0"></span>El de por sí agradable interfaz de WinEdt, optimizado con las necesidades de T<sub>E</sub>X , puede ser mejorado con el uso de plugins $^5$  $^5$  Incluso complicados entornos IAT<sub>E</sub>X (tabular, graphicx) pueden ser insertados en un documento confortablemente y sin errores vía plugins.

#### **Plugin:** *New LATEX Document Interface*

<span id="page-12-1"></span>El *New LATEX Document Interface* te permite guardar y realizar documentos plantilla. Como, por ejemplo, si estas escribiendo un articulo usando la clase article con 12-puntos de fuente y además, estas usando el archivo de estilo ngerman, puedes guardar estas opciones bajo cualquier nombre que quieras y cargarlo con cualquier nuevo documento.

Notas instalación:

- Instala el plugin haciendo click en el link al final de esta sección.
- Arranca WinEdt, y selecciona Execute Macros. . . de el menú Macros.
- El la ventana pop-up que aparece, seleciona el archivo ...\WinEdt\Plugins\new\New.edt .

## **Presiona aquí para instalar New LATEX Document Interface**

#### **Plugin:** *Graphics Interface*

<span id="page-12-2"></span>El *Graphics Interface* ofrece un entorno de ventanas para incluir gráficos mediante el paquete graphicx.

Notas de instalación:

Instala el plugin haciendo clic en el link al final de esta sección.

<span id="page-12-3"></span><sup>5</sup> Un *plugin* es una parte de programa que ofrece más funcionalidad al programa. Puedes encontrar ejemplos de esto en el Internet, donde la funcionalidad de un navegador web "normal" como Netscape o Iexplorer puede ser mejorado con el uso de plugins como son Adobe Acrobat, Shockwave, etc.

- Arranca WinEdt, y selecciona Execute Macros. . . del menú Macros.
- En la ventana pop-up que aparece, selecciona el archivo ...\WinEdt\Plugins\graphics\Graphics.edt .

## **Presiona aquí para instalar Graphics Interface**

#### **Plugin:** *Table Designer*

<span id="page-13-1"></span>*Table Designer* ofrece una manera confortable de insertar matrices y tablas.

Notas de instalación:

- Instala el plugin haciendo click en el link al final de esta sección.
- Arranca WinEdt, y selecciona Execute Macros. . . del menú Macros.
- En la ventana pop-up que aparece, selecciona el archivo. ...\WinEdt\Plugins\array\Array.edt .

## **Presiona aquí para instalar Table Designer**

<span id="page-13-0"></span>Puedes encontrar mas plugins en la página web de WinEdt en [http:](http://www.winedt.com) [//www.winedt.com](http://www.winedt.com).

#### **1.3.6. TEXnicCenter**

<span id="page-13-2"></span>TEXnicCenter es un producto relativamente nuevo que desempeña las misma funciones que hace WinEdt: sirve como interfaz en el que puedes escribir, compilar, e imprimir tus documentos.

Además, puedes añadir instrucciones de formateo y llamar a constructores (formulas, tablas, etc.) con el click de un botón mediante un menú.

- **!** → TEXnicCenter puede usarse *en lugar de* WinEdt, pero es diferente en los siguientes puntos:
	- El interfaz de usuario tiene algunas cosas mas usadas que el de WinEdt.
- TEXnicCenter es todavía un producto beta, el cual en esta versión puede tener errores (a pesar de que no hemos encontrado ninguno en nuestro testeo).
- En contra que WinEdt, TEXnicCenter es *gratuito* (por esta razón lo hemos incluido en el CD, para que no tengas que pagar una licencia).

Si tienes algún problema usando T<sub>E</sub>XnicCenter, comprueba en la web de los desarrolladores en <http://www.toolscenter.org>.

## **Presiona aquí para instalar TFXnicCenter**

Instalando el diccionario español.

TEXnicCenter ofrece la posibilidad de corregir ortográficamente el texto que escribes. Lo puede realizar mientras escribes (como Word) o puedes ejecutarlo manualmente cuando tengas el texto escrito. Para ello es imprescindible instalarle el diccionario de términos españoles. Este diccionario es el mismo que utiliza Mozilla o OppenOffice lo puedes conseguir aquí:

[http://ftp.services.openoffice.org/pub/OpenOffice.org/cont](http://ftp.services.openoffice.org/pub/OpenOffice.org/contrib/dictionaries/es_ES.zip)rib/ [dictionaries/es\\_ES.zip](http://ftp.services.openoffice.org/pub/OpenOffice.org/contrib/dictionaries/es_ES.zip)

Para instalarlo simplemente has de extraer el contenido de este archivo al directorio ...\Languaje dentro del directorio de instalación de TEXnicCenter. Normalmente:

C:\Archivos de programa\TeXnicCenter\Language .

Tras esto sólo tienes que seleccionar dentro del programa el idioma español:Tools ->Options ->Spelling y selecciona como Languaje: es y Dialect : es tal y como muestra la figura [1.7.](#page-14-0)

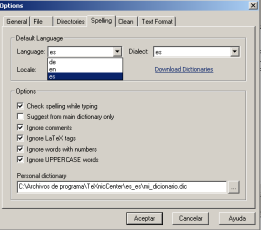

<span id="page-14-0"></span>Figura 1.7: Diccionario en español.

#### **1.3.7. Ghostscript/GSView**

<span id="page-15-1"></span><span id="page-15-0"></span>*Ghostscript* es una herramienta para mostrar archivos PostScript en tu pantalla, también te permite imprimir archivos PostScript en una impresora que no es PostScript.

Como usar Ghostscript puede ser engorroso, hay un interfaz gráfico para él llamado *GSView*, [6](#page-15-2) que permite realizar funciones Ghostscript fácilmente.

Notas instalación:

- Para la versión actual, Ghostscript y GSView desafortunadamente tienen que ser instalados en dos pasos separados – de esta manera estas dos instalaciones están separadas en este documento. Ejecuta *uno tras otro* en los links al final del apartado.
- *Después de la instalación*, ejecuta GSView vía Inicio→ Programas  $\rightarrow$  Ghostgum  $\rightarrow$  GSView 4.6 y sigue las directrices para *configurar* el programa (selección de lenguaje, asociar la versión Ghostscript instalada, etc.).
- **!** → Si no has hecho todo correcto, cuando configures GSView, podrías tener *8.14* como la versión a destacar. Si tienes varías versiones de Ghostscript para elegir, probablemente no desinstalaste la versión antigua de Ghostscript.

**Instalando Ghostscript**

## **Presiona aquí para instalar Ghostscript**

**Instalando GSView**

## **Presiona aquí para instalar GSView**

<span id="page-15-2"></span><sup>6</sup> En los sistemas Unix también llamado*Ghostview*.

### <span id="page-16-0"></span>**2 Extensiones**

#### <span id="page-16-1"></span>**2.1. General**

<span id="page-16-3"></span>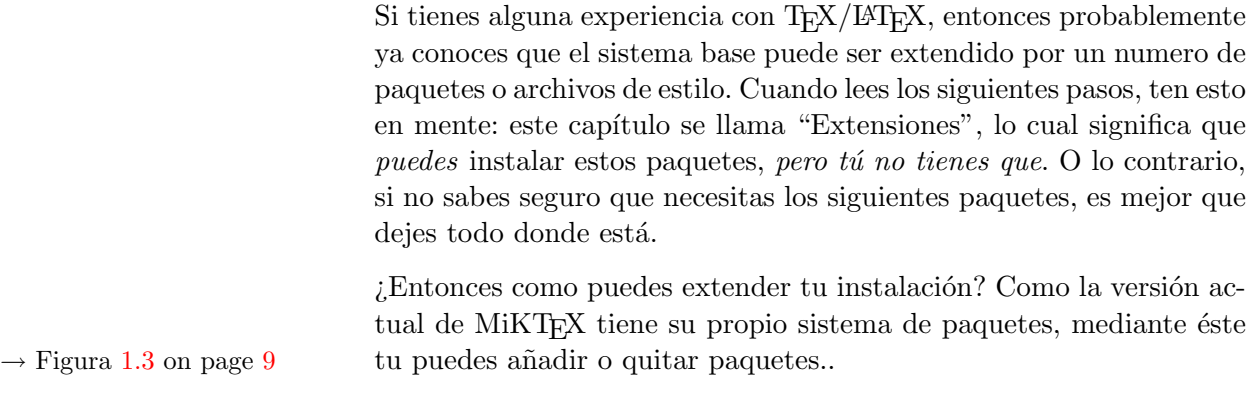

## **2.2. Usando el Administrador de Paquetes**

<span id="page-16-2"></span>Puedes añadir paquetes (archivos de estilo o clases) mediante el MiKTEX Package Manager, y puedes desinstalar paquetes que no necesites. Su uso es:

|                                             | File Edit View Task Repository Help |             |              |                                                                            |
|---------------------------------------------|-------------------------------------|-------------|--------------|----------------------------------------------------------------------------|
| 崎<br>$+$<br>$\hspace{0.1mm}-\hspace{0.1mm}$ |                                     | B.<br>Name: |              | Filter<br>Reset<br>Keywords:<br>Filename:                                  |
| Name                                        | Category                            | Packaged on | Installed on | Title                                                                      |
| adobestd                                    | <b>\Fonts\Font Support</b>          | 2004-10-13  | 2004-10-18   | Foot metrics for Adobe `standard`foots                                     |
| adronov                                     | <b>Uncategorized</b>                | 2004-10-13  | 2004-10-18   | Bibbex address database to addressfile converter                           |
| adrist                                      | \Formats\LaTeX\LaTeX contrib        | 2004-10-13  | 2004-10-18   | Using address lists in LaTeX                                               |
| ð6                                          | <b>\Fonts\Font Support</b>          | 2004-10-13  | 2004-10-18   | Virtual fonts for PDF-files with T1 encoded CMR-fonts.                     |
| aeouil                                      | \Language Support\French            | 2004-10-13  | 2004-10-18   | Add several kinds of quilemets to the ae fonts                             |
| aquplus                                     | \Formats\LaTeX\LaTeX contrib        | 2004-10-13  | 2004-10-18   | Styles for American Geophysical Union                                      |
| aiaa                                        | \Formats\LaTeX\LaTeX contrib        | 2004-10-13  | 2004-10-18   | American Institute of Aeronautics and Astronautics                         |
| akletter                                    | \Formats\LaTeX\LaTeX contrib        | 2004-10-13  | 2004-10-18   | Comprehensive letter support                                               |
| alatex                                      | <b>\Formats</b>                     | 2004-10-13  | 2004-10-18   | Abstract LaTeX                                                             |
| ala                                         | \Formats\LaTeX\LaTeX contrib        | 2004-10-13  | 2004-10-18   | LaTeX environments for typesetting algorithms                              |
| algorithm2e                                 | <b>Uncategorized</b>                | 2004-10-13  | 2004-10-18   | Floating algorithm environment with algorithmic keywords (re)definition fe |
| algorithmicx                                | <b>Uncategorized</b>                | 2004-10-13  | 2004-10-18   | The algorithmic style you always wanted!                                   |
| algorithms                                  | \Formats\LaTeX\LaTeX contrib        | 2004-10-13  | 2004-10-18   |                                                                            |
| allrunes                                    | <b>\Fonts\METAFONT Fonts</b>        | 2004-10-13  |              | Fonts and LaTeX package for almost all runes                               |
| alnumsec                                    | Uncategorized                       | 2004-10-13  | 2004-10-18   | Alphanumeric section numbering<br>ド                                        |
| altfont                                     | \Formats\LaTeX\LaTeX contrib        | 2004-10-13  | 2004-10-18   |                                                                            |
| amsfonts                                    | <b>\Fonts\METAFONT Fonts</b>        | 2004-10-13  | 2004-10-18   | TeX fonts from the American Mathematical Society                           |
| amslatex                                    | \Formats\LaTeX\Basic LaTeX          | 2004-10-13  | 2004-10-18   | Miscellaneous LaTeX enhancements                                           |
| amsrefs                                     | \Formats\LaTeX\LaTeX contrib        | 2004-10-13  | 2004-10-18   |                                                                            |
| amstex                                      | \Applications\Math                  | 2004-10-13  | 2004-10-18   | American Mathematical Society plain TeX macros                             |
| answers                                     | \Formats\LaTeX\LaTeX contrib        | 2004-10-13  | 2004-10-18   | Styles for setting questions (or exercises) and answers                    |
| antiqua                                     | <b>Uncategorized</b>                | 2004-10-13  | 2004-10-18   |                                                                            |
| anto                                        | \Language Support\Polish            | 2004-10-13  | 2004-10-18   | Antykwa Pl'ollf) tawskiego: a Type 1 family of Polish traditional type     |
| antyktor                                    | Language Support\Polish             | 2004-10-13  | 2004-10-18   | Antykwa Toru('nska: a Type 1 family of a Polish traditional type           |
| anysize                                     | \Formats\LaTeX\LaTeX contrib        | 2004-10-13  | 2004-10-18   |                                                                            |
| apa                                         | \Formats\LaTeX\LaTeX contrib        | 2004-10-13  | 2004-10-18   | American Psychological Association format                                  |
| apacite                                     | (BibTeX)BibTeX packages             | 2004-10-13  | 2004-10-18   | Citation style following rules of American Psychological Assoc             |
| apl                                         | <b>\Fonts\METAFONT Fonts</b>        | 2004-10-13  | 2004-10-18   | Fonts for typesetting APL programs                                         |
| appendix                                    | \Formats\LaTeX\LaTeX contrib        | 2004-10-13  | 2004-10-18   | Extra control of appendices                                                |
| ar                                          | <b>\Fonts\METAFONT Fonts</b>        | 2004-10-13  | 2004-10-18   |                                                                            |
| archaic                                     | <b>\Fonts\METAFONT Fonts</b>        | 2004-10-13  |              | A collection of archaic fonts                                              |
| arcs                                        | <b>Uncategorized</b>                | 2004-10-13  | 2004-10-18   |                                                                            |
| armenian                                    | \Language Support\Armenian          | 2004-10-13  |              | A package which lets one to write in Armenian with TeX                     |
| arraviob                                    | \Formats\LaTeX\LaTeX contrib        | 2004-10-13  | 2004-10-18   | Array data structures for (La)TeX                                          |

<span id="page-16-4"></span>Figura 2.1: El *Package Manager*.

1. Arranca el administrador de paquetes(Inicio→ Programas→ MiK-TeX → MiKTeX Package Manager). La ventana de la figura [2.1](#page-16-4) aparece.

Como puedes ver en esta figura, los paquetes adobestd y amstex, entre otros, están ya instalados.

- 2. Si esta es la *primera* vez que ejecutas el administrador de paquetes, pon la ruta de la que instalará los paquetes eligiendo Repository  $\rightarrow$  Change Package Repository.... Normalmente, es tu dispositivo de CD (mira la figura [2.2\)](#page-17-1).
- 3. Elige los paquetes que quieres instalar y presiona  $|+|$  para comenzar la instalación.

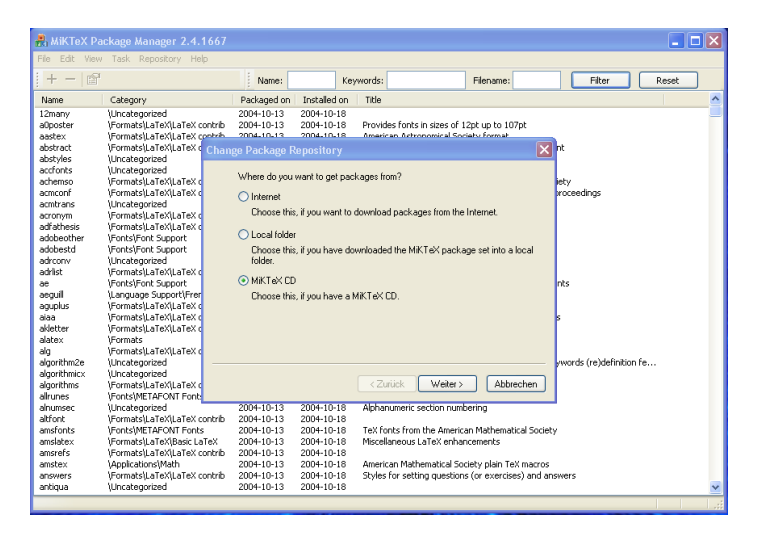

Figura 2.2: Eligiendo la fuente de instalación.

<span id="page-17-1"></span>*Nota:* Si no estas seguro del nombre del paquete que quieres instalar, o por ejemplo si estas buscando un archivo de estilo que forma parte de un paquete grande, puedes buscarlo. Escribe parte del nombre del paquete en la casilla Name:, o escribe el nombre del archivo de estilo en Filename: y presiona Filter .Instalar los paquetes de esta forma se realiza como hemos descrito anteriormente.

#### **2.3. Usando el Update Wizards**

<span id="page-17-0"></span>Puedes mantener tu instalación actualizada usando el MiKTFX Update Wizard, sin tener que esperar a la siguiente versión de nuestro CD. Las actualizaciones se aplican a todos los paquetes instalados mediante el administrador de paquetes como si fueran componentes del sistema T<sub>EX</sub>.

Arranca el Update Wizard (Inicio  $\rightarrow$  Programas $\rightarrow$  MiKTeX  $\rightarrow$  MiKTeX Update Wizard). Al igual que el Administrador de Paquetes, necesitas poner una fuente de instalación la primera vez que lo ejecutas. Naturalmente, para una actualización, querrás especificar *Internet*.

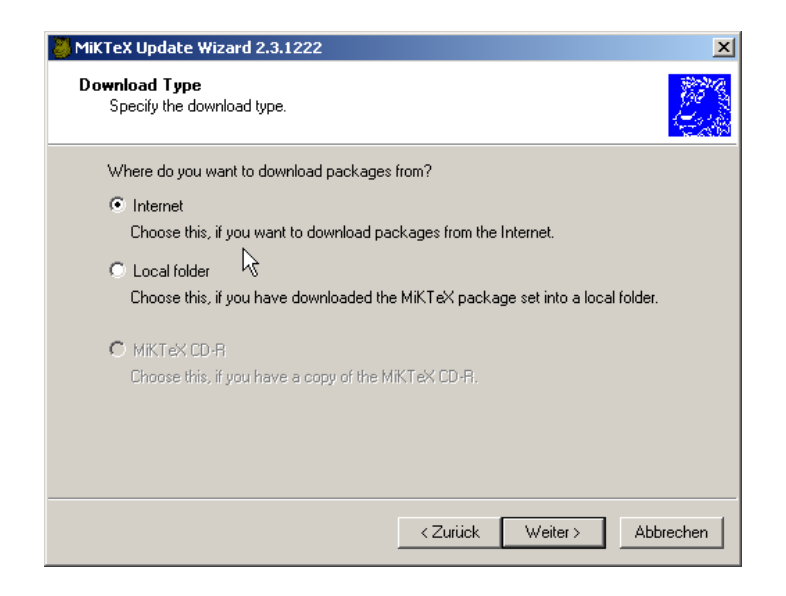

Figura 2.3: El *Update Wizard*, actualizando desde Internet.

Mediante el Update Wizard tienes acceso a los servidores de Internet CTAN.<sup>[1](#page-18-0)</sup> Elije el que te sea mas cercano. Por ejemplo, en Alemania, deberías elegir [ftp.dante.de](ftp://ftp.dante.de).

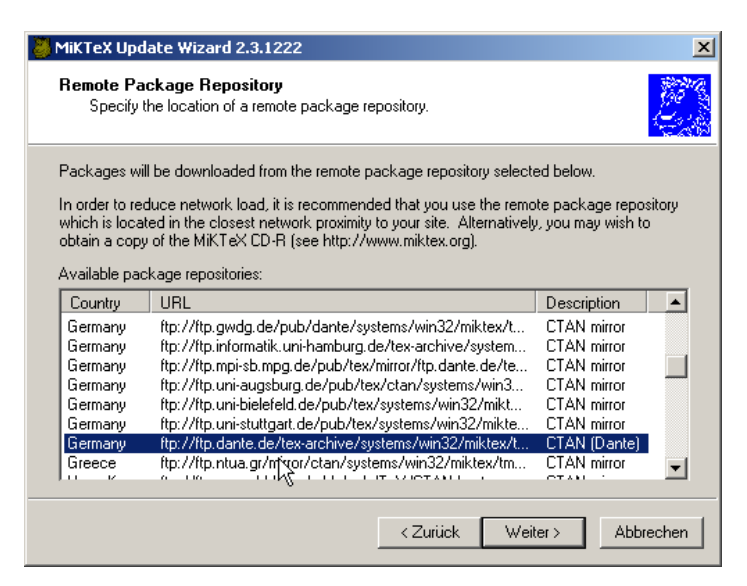

Figura 2.4: Bajando desde [ftp.dante.de](ftp://ftp.dante.de).

**!** → Dependiendo de lo rápida que sea tu conexión, la actualización puede tardar más o menos en completarse. Asegurate que sólo se actualizan los *paquetes elegidos*.

<span id="page-18-0"></span> $1$  CTAN = Comprehensive T<sub>E</sub>X Archive Network, mira <http://www.ctan.org>

#### **2.4. Paquetes que no están incluidos en el Update Wizard**

<span id="page-19-0"></span>¿Que haces cuando necesitas un paquete que no esta en esta distribución – por ejemplo, uno del que has leido en *The LATEX Companion* (y no puedes encontrar en el *Package Manager* ?

Estos y otros paquetes se distribuyen gratuitamente mediante los mencionados servidores CTAN, a los cuales puedes acceder (si estas conectado a Internet).

Una interfaz simple para CTAN es mediante la página TUG en: <http://www.tug.org/ctan.html>

Desde donde puedes buscar el archivo y elegir un servidor para usarlo en tu bajada.

### **3 Direcciones/Referencias**

#### **3.1. Para empezar bien**

<span id="page-20-1"></span><span id="page-20-0"></span>Si no tienes experiencia ninguna con T<sub>E</sub>X/LAT<sub>E</sub>X, leyendo estas guías (incluidas en el CD) te ayudarán a comenzar:

Peter Flynn: [Formatting Information;](#page-0-0) Silmaril; 2004

<span id="page-20-2"></span>Tobias Oetiker et al.: The Not So Short Introduction to  $\mathbb{F} \mathbb{F} X 2_{\varepsilon}$ 

#### **3.2. Bibliografía adicional**

Desde el Grupo de usuarios T<sub>EX</sub>, puedes pedir títulos de Addison-Wesley con un descuento. (No necesitas ser miembro de TUG para obtener descuentos.) TUG tiene una página dedicada a los libros de TEX en [http://www.tug.org/books](http://www.tug.org/books/).

Cabe destacar los siguiente títulos:

Frank Mittelbach, Michel Goossens, Johannes Braams, David Carlisle, and Chris Rowley: The L<sup>*TEX*</sup> Companion, 2nd edition; Addison-Wesley; 2004. \$59.99 (descuentos hasta \$41.99)

Helmut Kopka and Patrick W. Daly: *Guide to LATEX*, 4th edition; Addison-Wesley; 2003. \$49.99 (descuentos hasta \$34.99)

Michel Goossens, Sebastian Rahtz and Frank Mittelbach: *The LATEX Graphics Companion*; Addison-Wesley; 1997. \$49.99 (descuentos hasta \$34.99)

<span id="page-20-3"></span>Donald E. Knuth: *The TEXbook*; Addison-Wesley; 1984. \$42.95 (descuentos hasta \$30.07)

#### **3.3. Otras direcciones relevantes para TEX**

Como T<sub>E</sub>X es software libre, naturalmente tiene comunidades de usuarios online. Si tienes acceso a Internet, puedes encontrar respuestas a tus cuestiones en las siguientes direcciones:

**FAQ**

La FAQ<sup>[1](#page-20-4)</sup> en Inglés está disponible en  ${\tt http://www.tex.ac.uk/faq.}$  ${\tt http://www.tex.ac.uk/faq.}$  ${\tt http://www.tex.ac.uk/faq.}$ Tiene mucha información práctica de cualquier cuestión sobre T<sub>E</sub>X.

<span id="page-20-4"></span> $1 FAO$  = (Preguntas Frecuentes)Frequently Asked Questions, también con sus respuestas!

<span id="page-21-0"></span>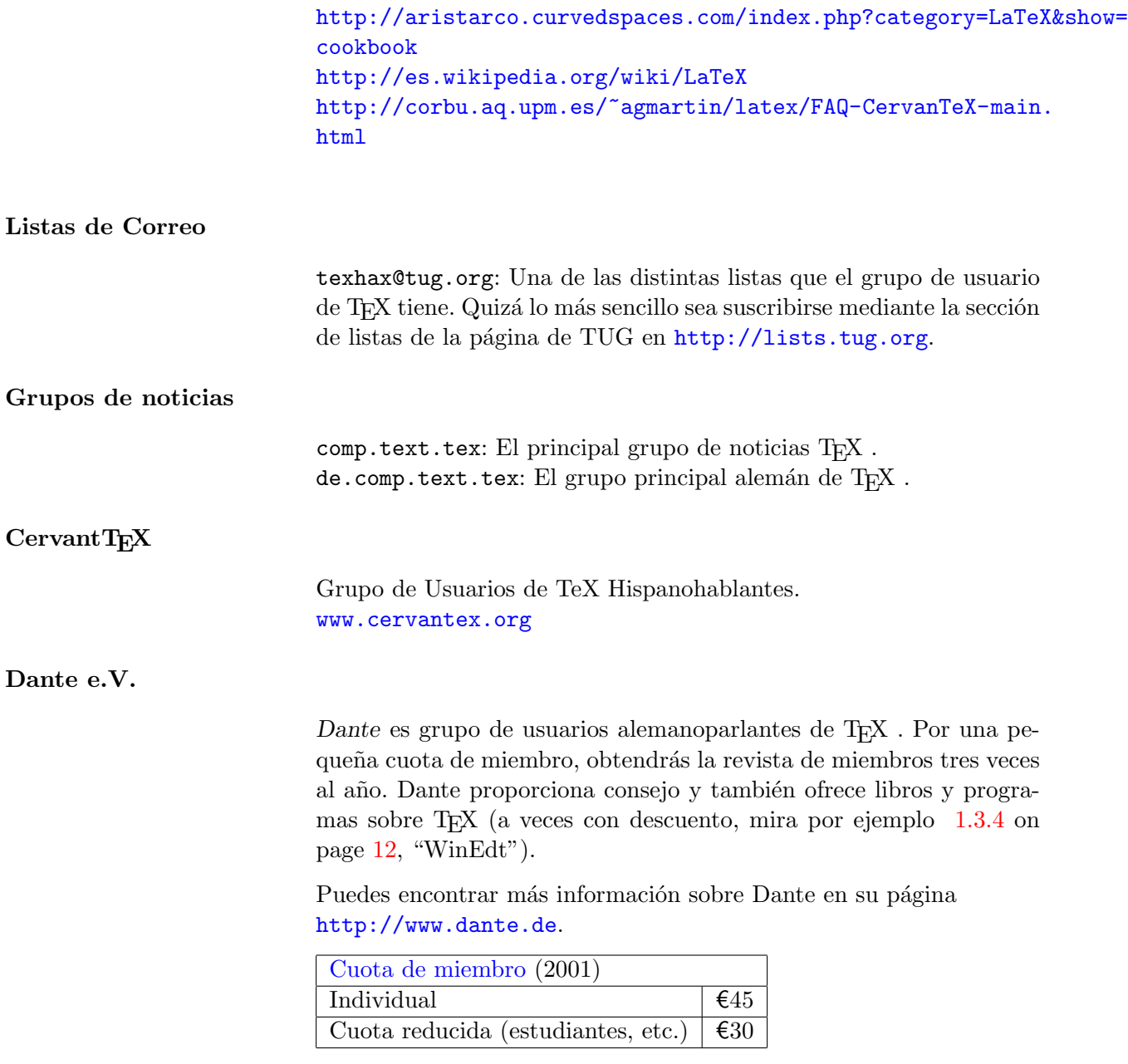

#### **Grupo de usuarios TEX (TUG)**

<span id="page-21-2"></span><span id="page-21-1"></span>*TUG* es el grupo de usuarios internacional de habla inglesa de TEX . Los miembros incluyen una subscripción al *TUGboat*, distribución de software en DVD y CD (ProTEXt, TEX Live, the Comprehensive TEX Archive Network), así como descuentos en conferencias, publicaciones, y programas (incluyendo WinEdt, mira la sección [1.3.4](#page-11-0) on page [12,](#page-11-0) y <http://www.tug.org/winedt>).

**Otros grupos de usuarios de TEX**

Existen muchos más grupos de usuarios de TEX en otros lenguajes o localizaciones. Mira <http://www.tug.org/usergroups.html> para ver una lista.

## *Suerte TEXeando!*